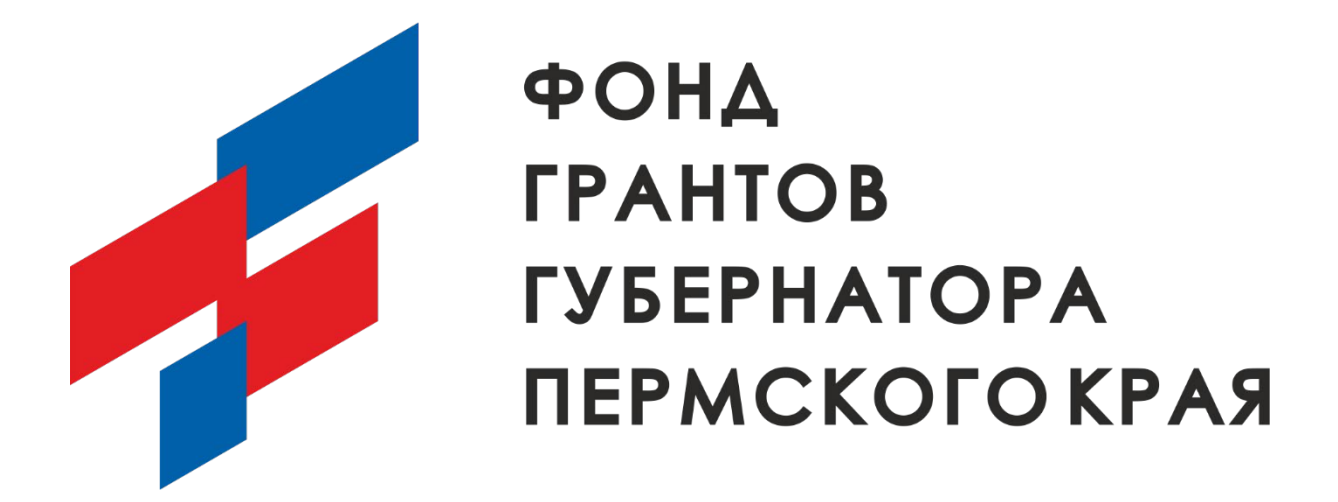

# **Методические рекомендации по работе с ЛИЧНЫМ КАБИНЕТОМ ПЕДАГОГА на сайте [https://skola59.ru](https://skola59.ru/) в разделе СЕТЕВОЙ ОБМЕН ОПЫТОМ**

( подготовлено в рамках социального проекта «Новые сетевые форматы обмена педагогическим опытом среди педагогов образовательных организаций» при поддержке фонда грантов губернатора Пермского края)

Г. Пермь 2022-2023 г

# СЕТЕВОЙ ОБМЕН ОПЫТОМ СРЕДИ ПЕДАГОГОВ В информационной системе «ЛИЧНЫЙ КАБИНЕТ ПЕДАГОГА»

# Оглавление

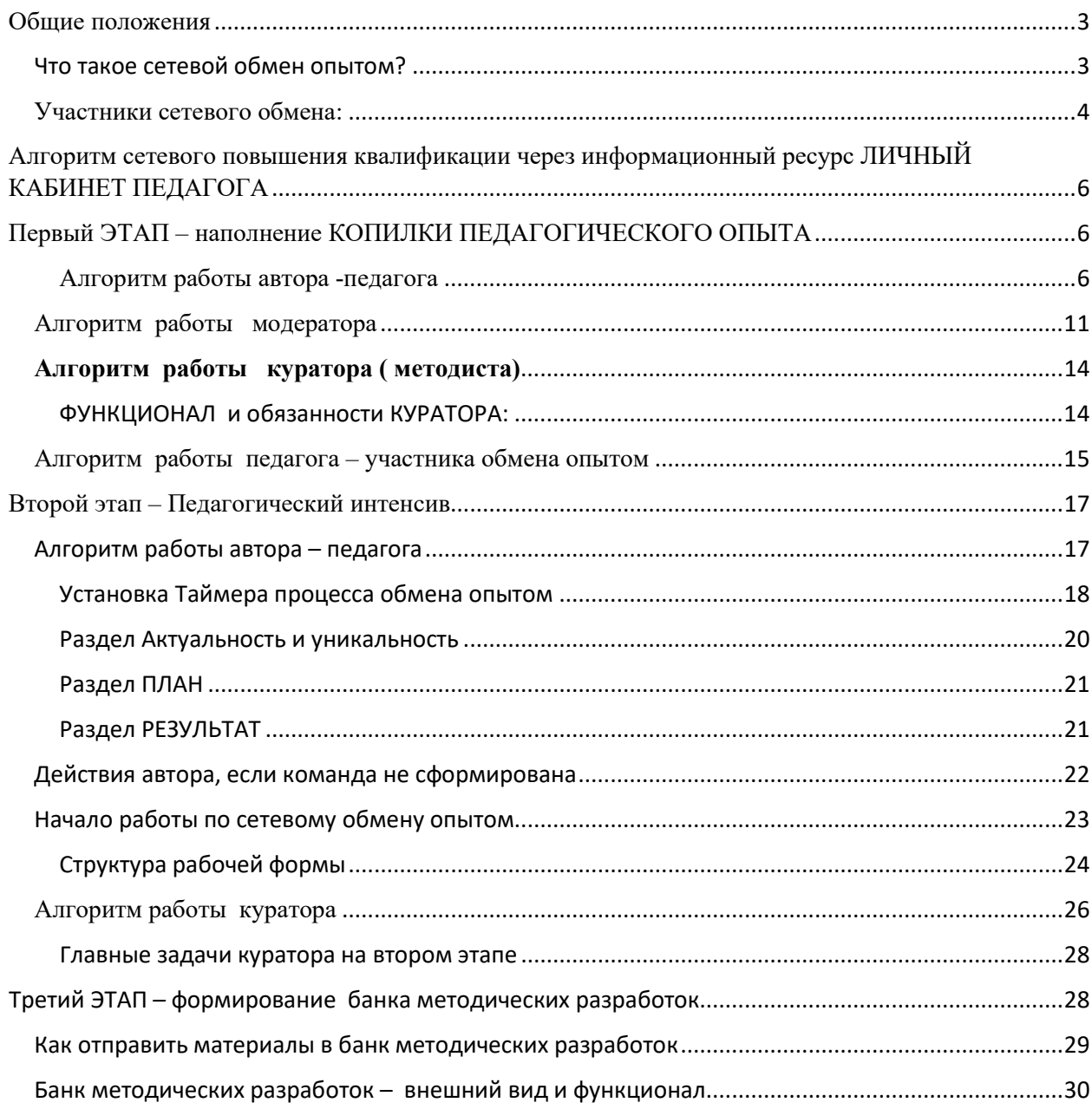

# Общие положения Что такое сетевой обмен опытом?

<span id="page-2-1"></span><span id="page-2-0"></span> Передовой опыт воспитательной и учебной работы педагога может быть представлен методическими разработками, программами, проектами, другими материалами, отражающими научную и практическую деятельность творчески работающих педагогов.

 Традиционными формами организации обмен опытом многообразны, это лекция, теоретический семинар, семинар-практикум, конференция, экскурсия, творческая дискуссия, творческий диалог, гостиная, час коллективного творчества, методический фестиваль (по итогам методической работы за год), деловая игра, методический КВН, ярмарка методических идей, методический тренинг, встреча за круглым столом, авторская мастерская, другие устоявшиеся на практике формы обмена

 Залогом успеха учителя является еще и команда, в которой он работает, ведь идеи не рождаются из ниоткуда, они витают в атмосфере школы, рождаются в разговорах с коллегами, черпаются из опыта других организаций. Поэтому очень важно иметь возможность учиться самому и активно делиться своими наработками, чтобы уже имеющиеся успехи рождали новые.

Решение проблемы эффективности управления педагогом учебнопознавательным процессом учеников в рамках образовательного учреждения может быть осуществлено только при условии высокого профессионального мастерства и высокой компетентности каждого педагога.

Профессиональное мастерство характеризуется уровнем профессиональных умений и навыков в процессе управления обучением, воспитанием и развитием духовно богатой, физически здоровой личности. В этой связи основной целью методической работы является непрерывное совершенствование квалификации педагога, постоянное содействие развитию его эрудиции и компетентности в области учебного предмета и используемых методик преподавания.

 В современных условиях для самообразования учителя и повышения его квалификации должны активно использоваться сетевые педагогические сообщества и технологии. В наиболее простом смысле сообщество представляет собой множество людей, которые общаются между собой. Для формирования и существования любого сообщества необходимы:

- общие цели, интересы и потребности;
	- общие ресурсы, к которым имеют доступ все члены сообщества;

• общий контекст и язык общения, в который погружены члены сообщества.

С учетом необходимости всеобщей связанности всех членов сообщества его размер не должен превышать 150 человек, так как считается, что человек просто не способен удержать в сознании большее число связей.

 Под сетевым сообществом понимается группа людей, которые поддерживают общение и ведут совместную деятельность с применением компьютерных сетевых средств.

 Сетевое педагогическое сообщество – это группа людей, которые поддерживают общение и ведут совместную педагогическую деятельность при помощи компьютерных сетевых средств.

 За счет сетевой поддержки сообщества получают новые возможности по представлению своих цифровых педагогических проектов и привлечению новых членов. Развитие информационных технологий способствует появлению новых форм для хранения знаний и новых программных сервисов, которые облегчают управление педагогическими знаниями и применение программных сервисов, а также упрощают управление знаниями и использование этих знаний новичками, которые находятся на периферии сообщества.

В итоге сетевое сообщество можно состоит из следующих «слагаемых»:

простые действия участников + обмен сообщениями + социальные либо специальные сервисы.

 Одним из таких сервисов является ЛИЧНЫЙ КАБИНЕТ ПЕДАГОГА и его специальный раздел СЕТЕВОЙ ОБМЕН ОПЫТОМ, предназначенный для организации сетевого обмена педагогическим опытом среди педагогов.

#### Участники сетевого обмена:

<span id="page-3-0"></span>Участниками сетевого обмена опытом могут быть любые пользователи информационного ресурса «Личный кабинет педагога», размещенного по адресу в сети интернет http://[skola](http://skola59.ru/)59.ru , зарегистрированные в установленном порядке и принимающие правила работы с ЛИЧНЫМ КАБИНЕТОМ ПЕДАГОГА. Участники сетевого обмена имеют следующие роли:

**- автор сетевого опыта:** является носителем педагогического опыта и инициатором размещенияинформации в информационном ресурсе ЛИЧНЫЙ КАБИНЕТ ПЕДАГОГА. Автор регистрируется в ЛК ПЕДАГОГА в качестве пользователя – учителя и педагога ДОУ, имеет права: загрузить информацию в виде педагогически обобщенного опыта, пригласить коллег для обмена опытом.

**- модератор** – назначается администратором системы и осуществляет функции общего контроля и технического надзора над процессом загрузки материалов и регистрации пользователей – участников проекта в раздел ОБМЕН ОПЫТОМ

- **руководитель** – выбирается из числа авторитетных педагогов, которые имеют опыт повышения квалификации. Руководитель выполняет роль наблюдателя и может в любой момент подключится к процессу повышения квалификации.

- **куратор ( методист)** – осуществляет контроль над общим процессом обмена опытом на всех этапах в рамках конкретных заявок, к которым он прикреплен модератором. Куратор назначается модератором – по запросу или по личной инициативе из базы данных кураторов, которая формируется на основе информации о наиболее опытных методистах и педагогов, подключенных к информационной системе ЛК Педагога. Права куратора: корректировать сроки формирования команды, другие сроки в рамках заявок, к которым он прикреплен в качестве куратора, перемещать материал в БАНК МЕТОДИЧЕСКИХ РАЗРАБОТОК

- **педагог - простой пользователь, участник сетевого обмена опытом** является получателем педагогического опыта и одновременно активным участником процесса обмена опытом. Имеет право – выбирать и прикрепляться к опубликованным заявкам в разделе ПЕДАГОГИЧЕСКАЯ КОПИЛКА, загружать собственные материалы в рамках сетевого обмена опытом в рамках заявки, к которой он прикреплен, участвовать в дискуссиях и чатах, осваивать учебный материал, оценивать качество процесса в рамках выбранной им заявки.

По количественным ( рекомендуемым критериям) в рамках одной авторской заявки формируются следующие показатели Автор заявки – 1 человек на 1 заявку, кураторы – 1 человек на 10 заявок, участники сетевого обмена,

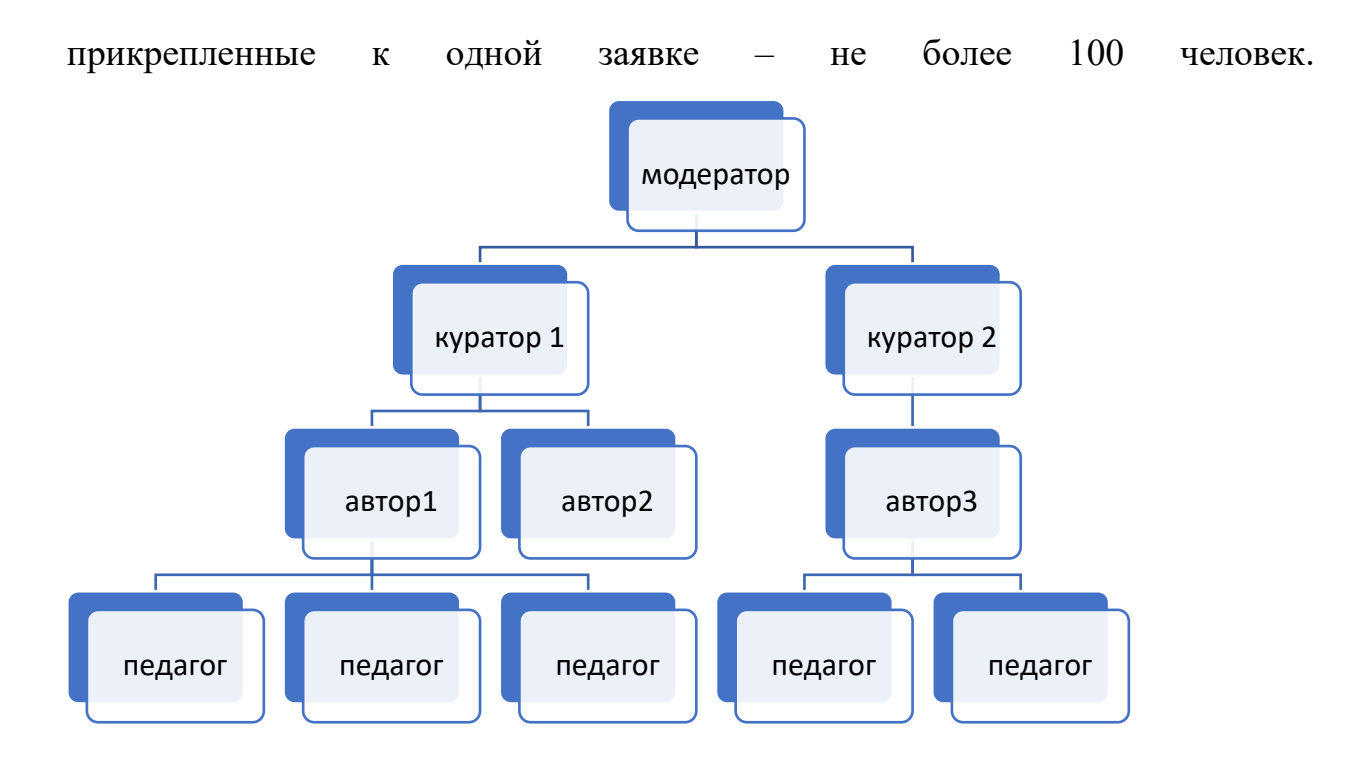

<span id="page-5-0"></span>Алгоритм сетевого повышения квалификации через информационный ресурс ЛИЧНЫЙ КАБИНЕТ ПЕДАГОГА

## <span id="page-5-1"></span>Первый ЭТАП – наполнение КОПИЛКИ ПЕДАГОГИЧЕСКОГО ОПЫТА

*Первым этапом обмена опыта является наполнение копилки педагогического опыта. Цель наполнения копилки – сформировать пакет педагогических материалов, загруженных педагогами в виде наименования и краткого описания опыта. К каждому материалу могут присоединиться педагоги, не являющиеся авторами, но имеющие заинтересованность получить более детальную информацию на основании краткого описания педагогического материала. Время наполнения копилки определяется модератором и корректируется при подаче заявок педагогов внутри каждой поданной заявки*

#### Алгоритм работы автора -педагога

<span id="page-5-2"></span>1. Педагог, который имеет положительный опыт в области педагогической работы – авторизуется на сайте ЛИЧНЫЙ КАБИНЕТ

ПЕДАГОГА и открывает платформу ИННКУБАТОР ИДЕЙ, в котором выбирает раздел ОБМЕН ОПЫТОМ

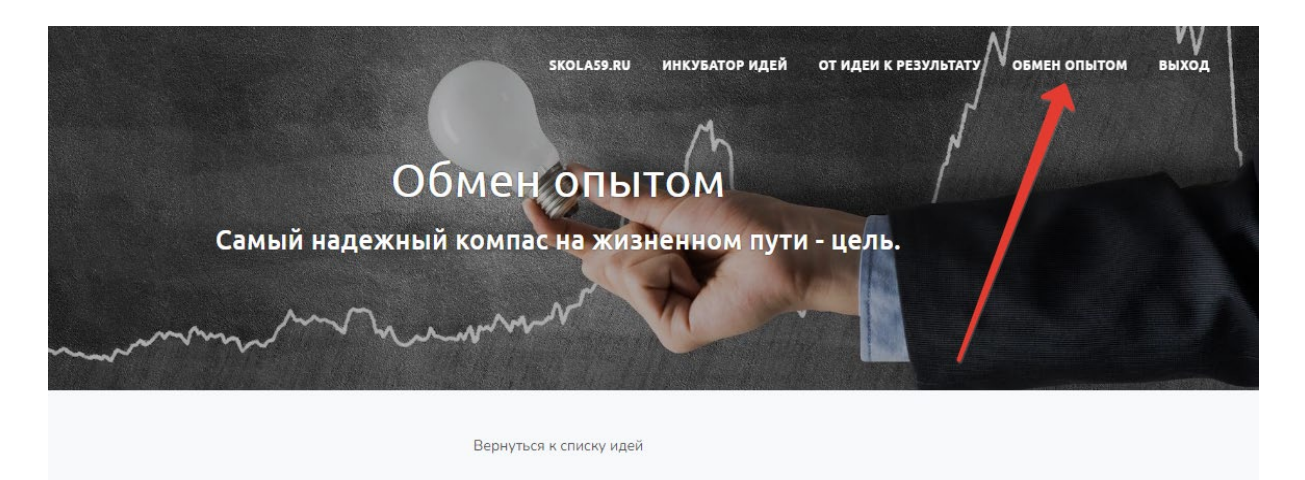

**Рис.1. Раздел ОБМЕН ОПЫТОМ на платформе ИНКУБАТОР ИДЕЙ**

2. После открытия раздела ОБМЕН ОПЫТОМ в разделе КОПИЛКА ОПЫТА педагог размещает на платформе краткое описание своего опыта в соответствии со структурой платформы и автоматически получает роль АВТОРА своей заявки

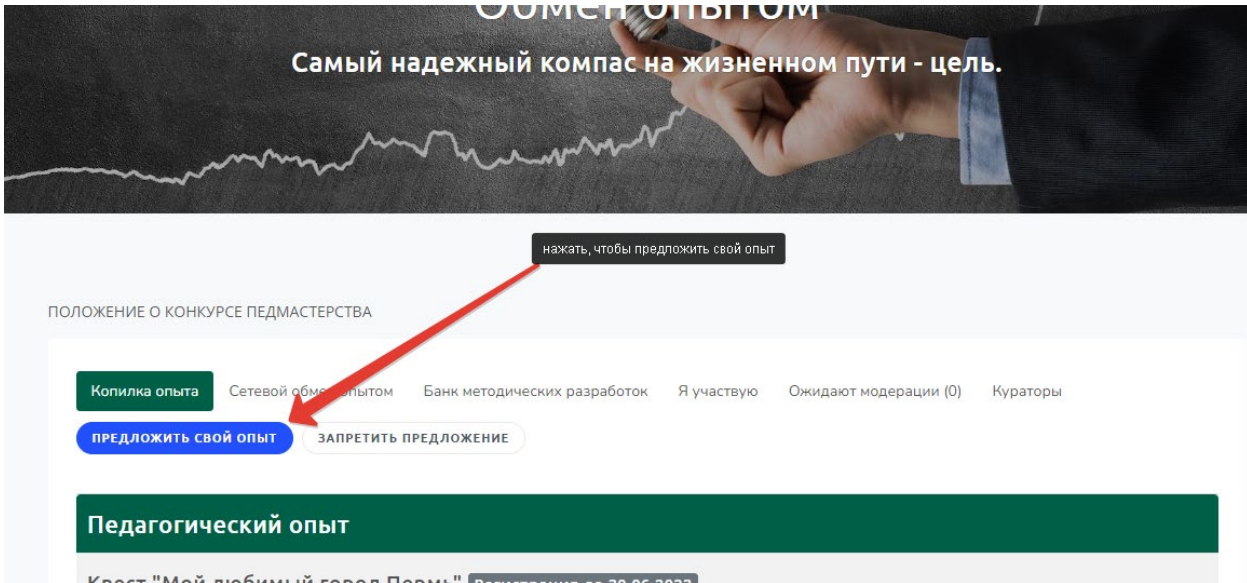

# **Рис.2. Кнопка ПРЕДЛОЖИТЬ СВОЙ ОПЫТ в разделе ОБМЕН ОПЫТОМ**

При размещении заявки педагог заполняет все обязательные поля формы, в том числе :

- выбирает тематическое направление из списка ( можно выбрать несколько тематических направлений)

- формирует краткое описание опыта ( емкое изложение своего опыта)

- прикрепляет символ-картинку, которая, на его взгляд, отражает суть опыта в виде файла-картинки

- устанавливает активный период обмена опытом

- нажимает на кнопку ПОДАТЬ ЗАЯВКУ

Ниже приведена форма для заполнения заявки:

Загрузить материалы для обмена опытом

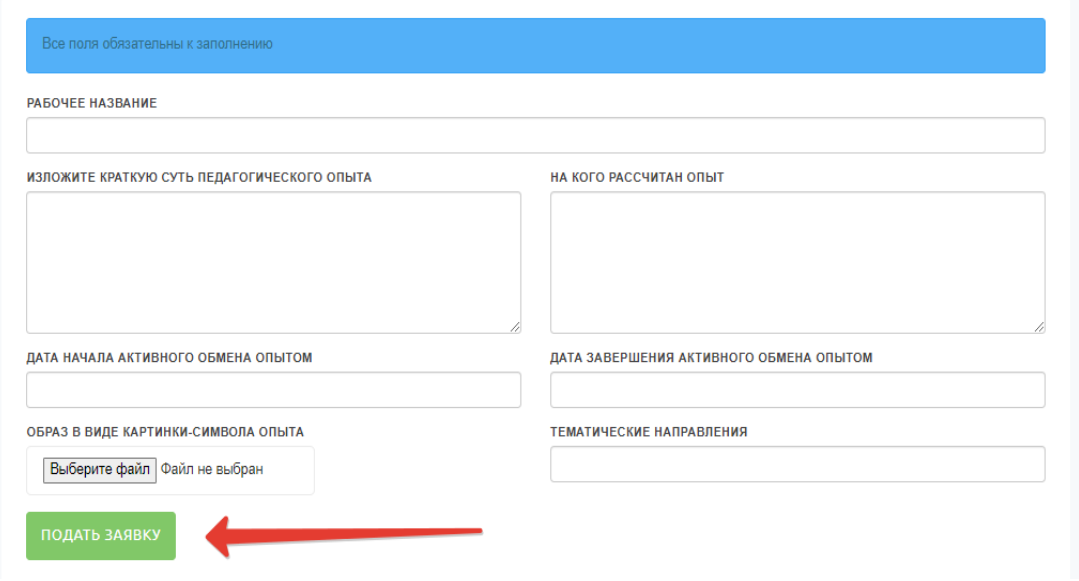

## **Рис.3. Вид формы для подачи заявки на размещение педагогического опыта**

 После заполнения всех обязательных форм, а также установки времени присоединения к заявке других педагогов, педагог отправляет свой опыт на модерацию. В его аккаунте загруженные в форму данные на данном этапе будут выглядеть так:

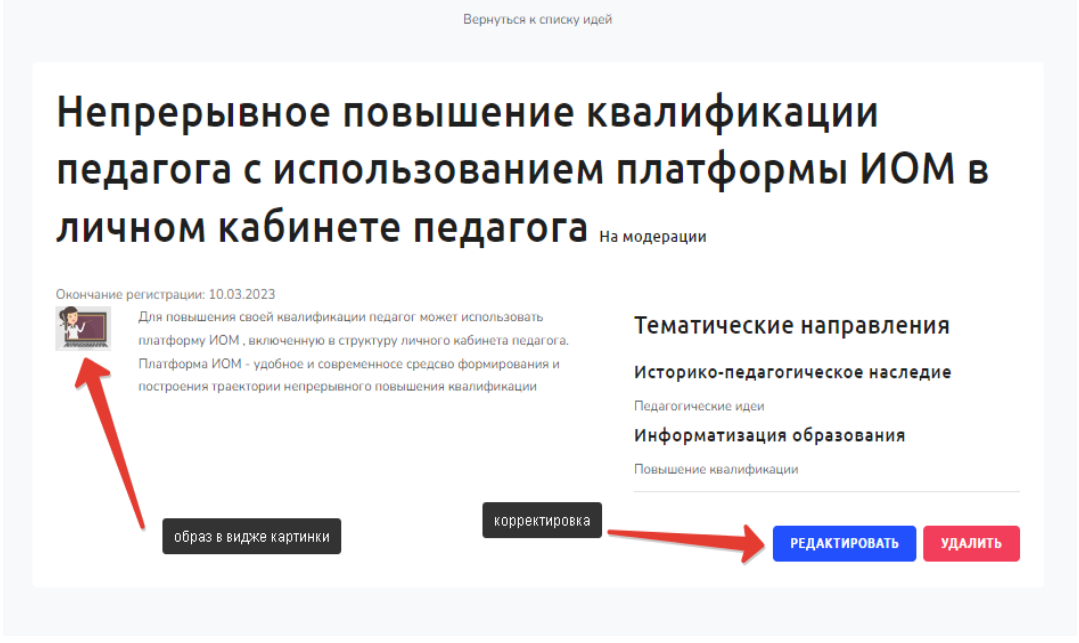

**Рис.4. Внешний вид заявки, находящейся на модерации**

 До того момента, как опыт проходит модерацию, его содержание можно корректировать или удалить свою заявку. Модерация заявки осуществляется МОДЕРАТОРОМ. Модератор может отклонить заявку по техническим или содержательным основаниям. При отклонении заявки, информация об этом поступает обратно автору с указанием причин отклонения, а также откорректировать время сбора команды.

- 1. В случае, если заявка одобрена, автор, в сроки, указанные при размещении заявки, формирует команду, - к его заявке могут в добровольном порядке присоединится любые пользователи личного кабинета. Автор – педагог может предпринять собственные усилия для формирования команды в срок – путем продвижения своего проекта в социальных сетях с помощью функции ПОДЕЛИТЬСЯ. Все прикрепленные к заявке видны в общем доступе в виде списка участников, в котором видны фамилия, электронная почта , а также название образовательной организации
- 2. Все заявки, одобренные модератором хранятся у автора в папке Я УЧАСТВУЮ
- 3. В каждой одобренной заявке после одобрения и попадания в копилку педагогического опыта появляется - Руководитель проекта и Куратор, который имеет доступ к заявке и координирует процесс сетевого обмена опытом. Присоединение Руководителя и Куратора может быть

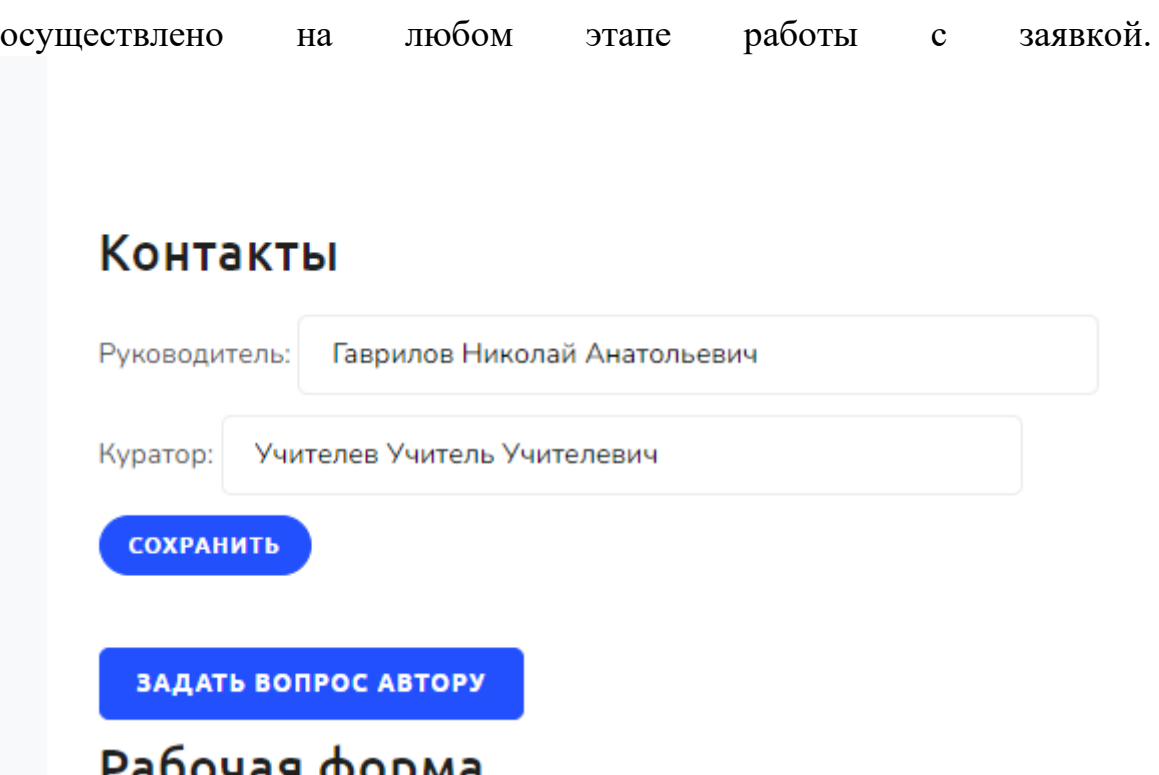

**Рабочая форма**<br>Рис 4.1 Фамилии куратора и Руководителя в верхней форме заявки

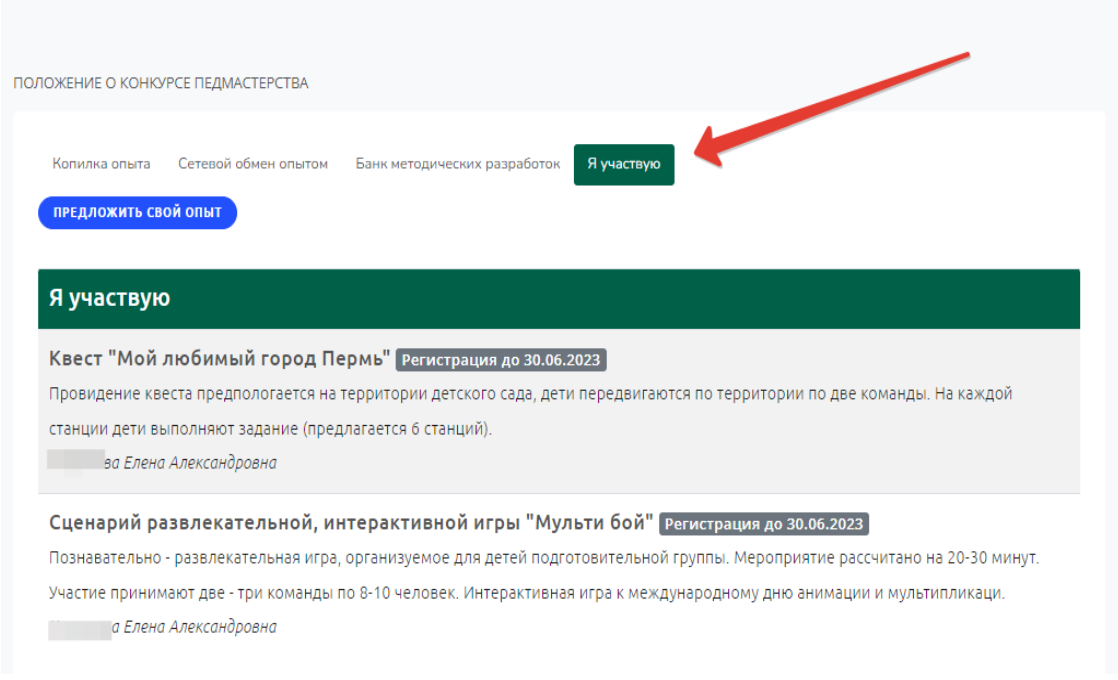

# **Рис.5. Папка Я УЧАСТВУЮ, в которой хранятся все заявки АВТОРА, одобренные модератором**

4. После истечения срока установленного автором для сбора команды появляется новый статус опыта НА МОДЕРАЦИИ

## Алгоритм работы модератора

<span id="page-10-0"></span>Модератор получает доступ к функциям модератора системы. Модератор назначается администратором системы и имеет самые большие права.

На странице модератора скапливаются идеи, поступившие на модерацию, которые он может принять или отклонить:

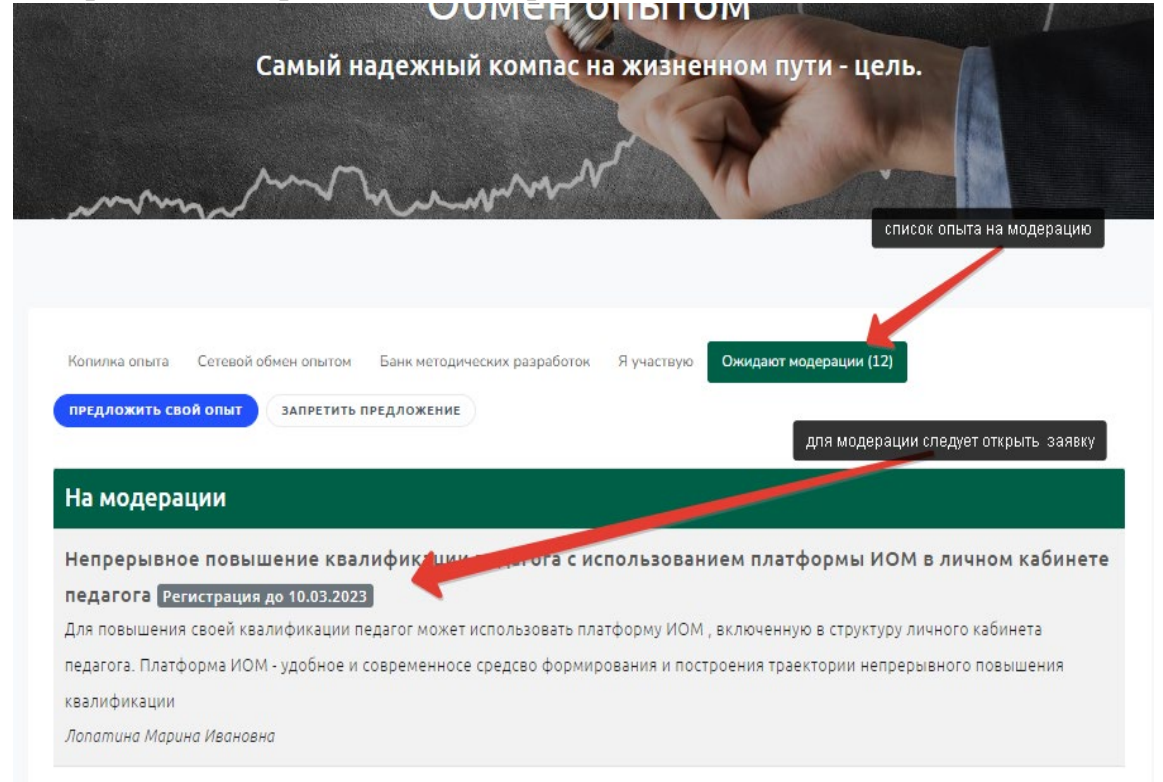

## **Рис.6. Вид информационно-педагогического блока опыта после открытия модератором раздела ОЖИДАЮТ МОДЕРАЦИЮ**

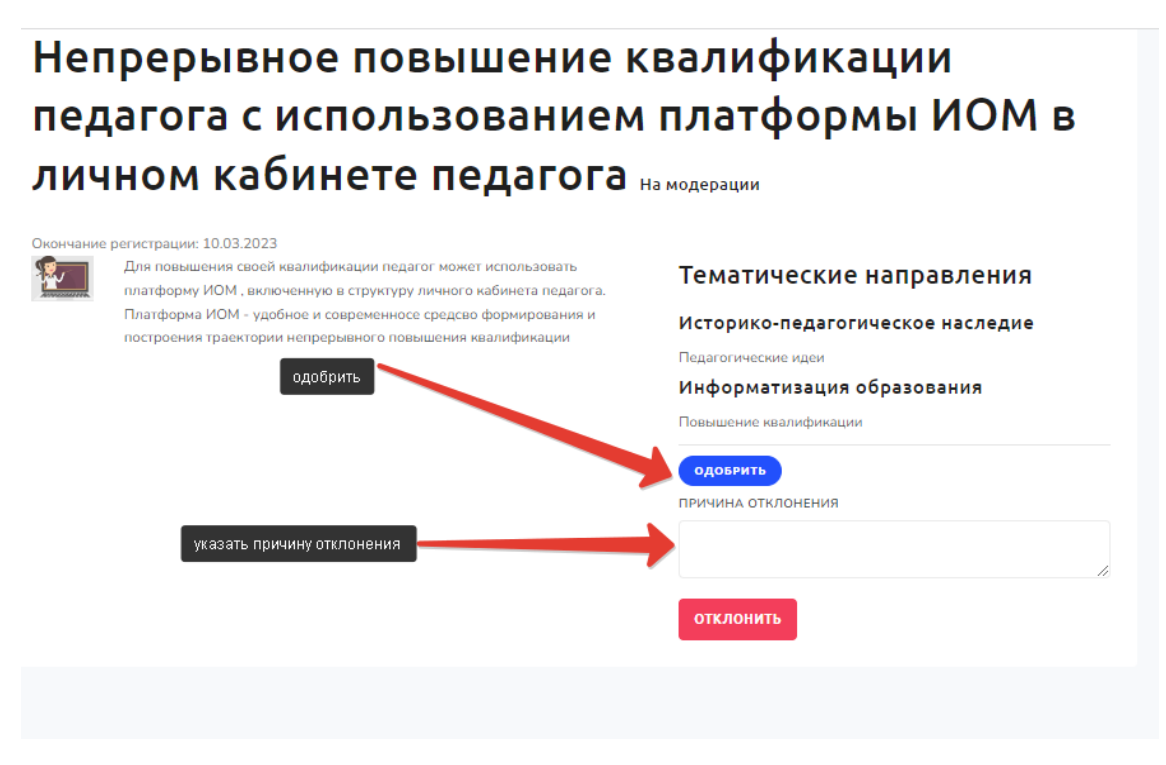

## **Рис.7. Вид информационно-педагогического блока опыта после открытия модератором**

Модератор может отклонить или одобрить поступивший материал. При отклонении модератор должен указать причину: это может быть техническое несоответствие заявки, тематическое несоответствие и другие причины.

В случае одобрения Опыт автоматически перемещается в раздел КОПИЛКА ОПЫТА. У автора заявка перемещается в раздел Я УЧАСТВУЮ и меняется статус заявки с НА МОДЕРАЦИИ на В РАБОТЕ

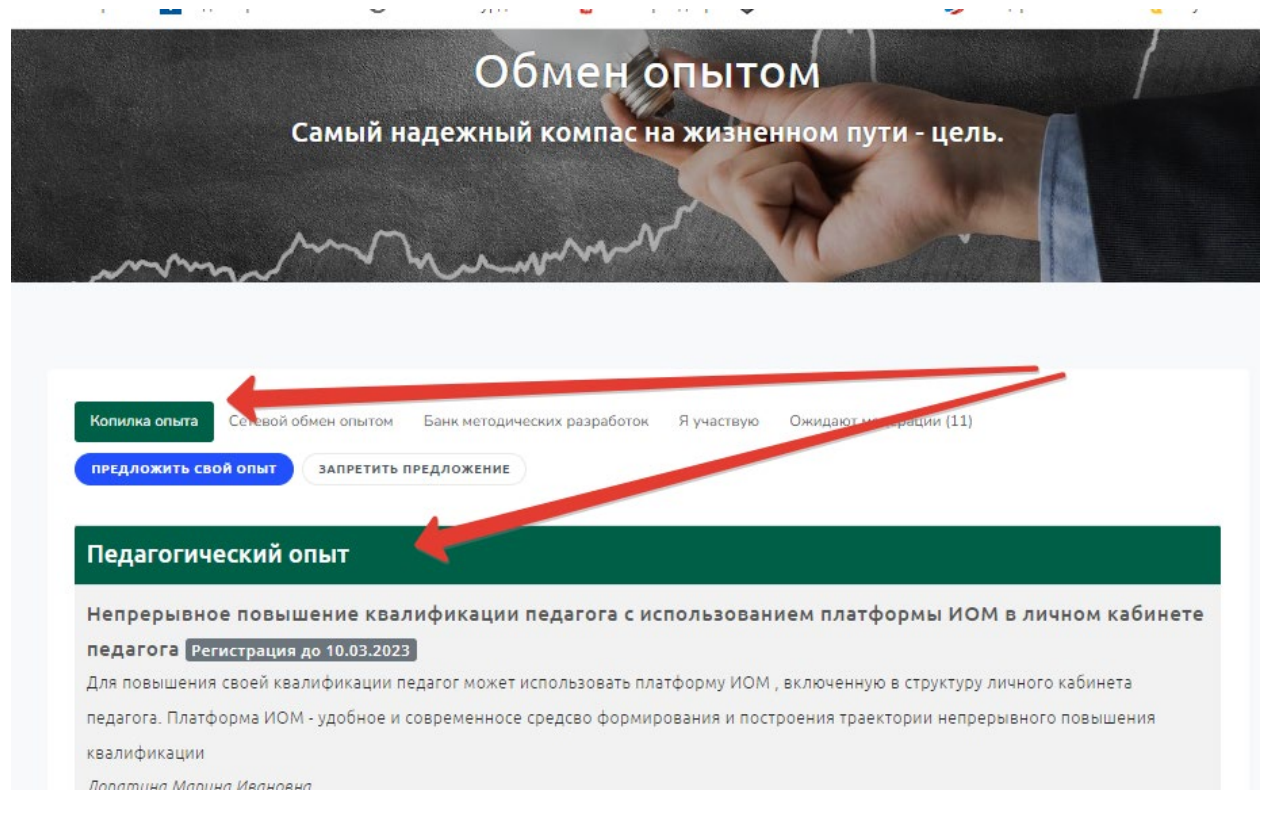

## **Рис.8. Раздел КОПИЛКА ОПЫТА с оформленной и одобренной модератором заявкой**

После одобрения модератором, заявка становится доступной для других педагогов в разделе КОПИЛКА ОПЫТА, которые смогут присоединится к сетевому обмену опытом

После истечения срока формирования команды материал автоматически попадает на повторную модерацию и исчезает из раздел КОПИЛКА ОПЫТА.

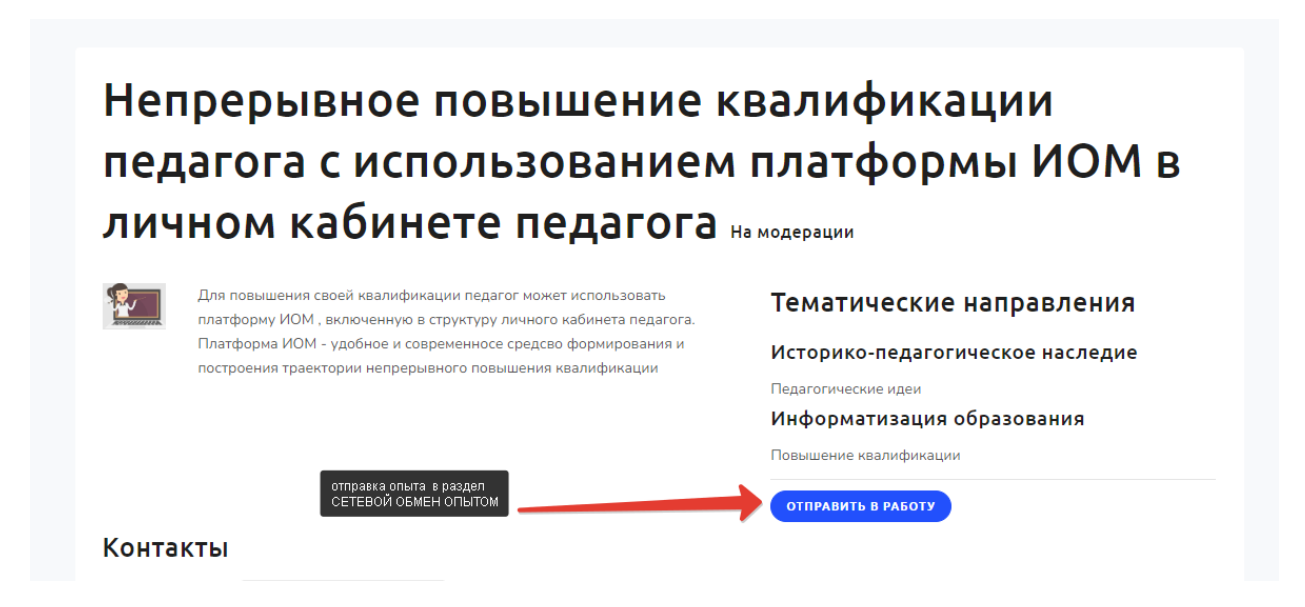

**Рис.9. Отправка заявки в раздел ОБМЕН ОПЫТОМ**

Модератор формирует списки кураторов путем добавления в базу данных кураторов

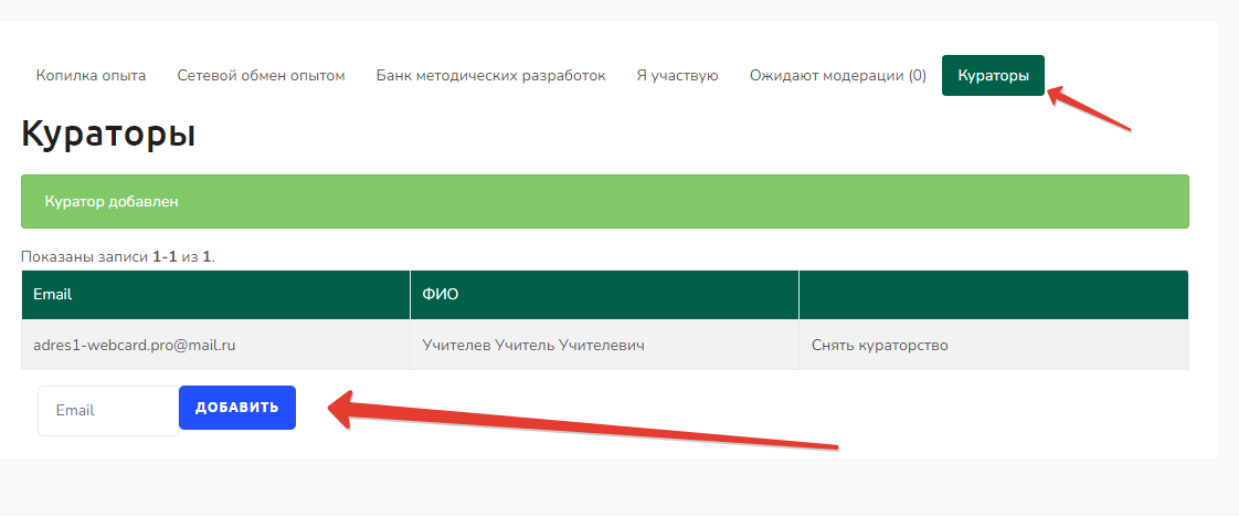

<span id="page-13-0"></span>**Рис.10. Интерфейс формирования базы данных кураторов.**

## **Алгоритм работы куратора ( методиста)**

Куратор ( методист) назначается модератором из числа наиболее подготовленных педагогов, зарегистрированных в ЛК педагога. Куратор получает свою роль по запросу модератору или администратору системы ЛК педагога, либо назначается по согласованию. Куратор прикрепляется модератором к одной или нескольким заявкам на первом этапе. Фамилия куратора с его электронной почтой появляется в верхней части заявки Куратору доступны функции только в тех заявках, в которых ему назначена роль куратора.

<span id="page-13-1"></span>ФУНКЦИОНАЛ и обязанности КУРАТОРА:

 Куратор следит за сроками формирования команды педагогов в каждой заявке, корректирует сроки в зависимости от количества подключенных к заявке. – на первом этапе ( в разделе КОПИКА ПЕДАГОГИЧЕСКОГО ОПЫТА), взаимодействует с автором педагогического опыта через персональный чат

Куратор во втором этапе участвует в сетевом обмене опытом в разделе СЕТЕВОЙ ОБМЕЕН ОПЫТОМ, рекомендует участникам обмена методические материалы, публикует свои замечания и комментарии, имеет право формировать общую канву обмена опытом

Куратор на третьем этапе принимает участие в процессе рефлексии, помогает автору обобщать результаты сетевого обмена опытом, принимает решение о готовности переместить опыт в БАНК ПЕДАГОГИЧЕСКИХ РАЗРАБОТОК

### Алгоритм работы педагога – участника обмена опытом

<span id="page-14-0"></span>Сетевой обмен опытом проходит в три этапа.

Первый этап - Выбор опыта и присоединение к опыту. Материалы с опытом педагогов накапливаются в разделе КОПИЛКА ОПЫТА

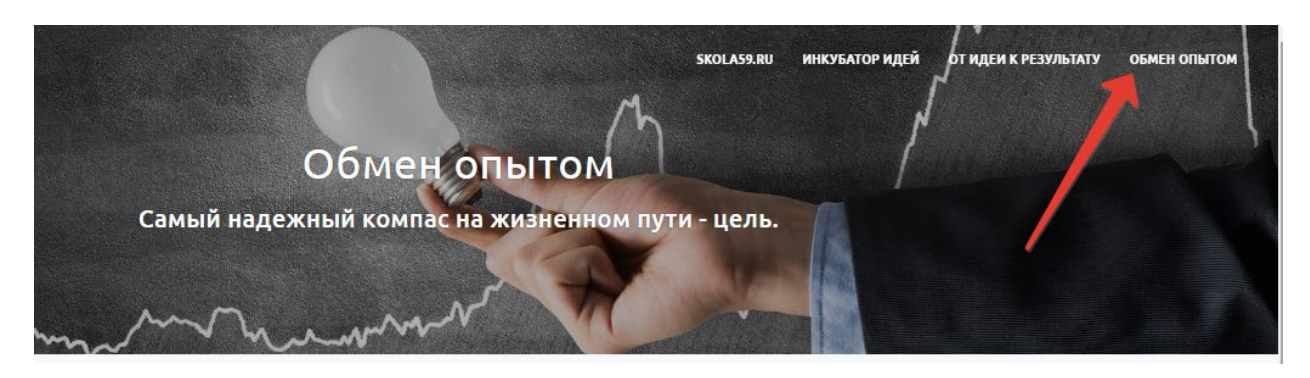

## **Рис.11. Раздел ОБМЕН ОПЫТОМ**

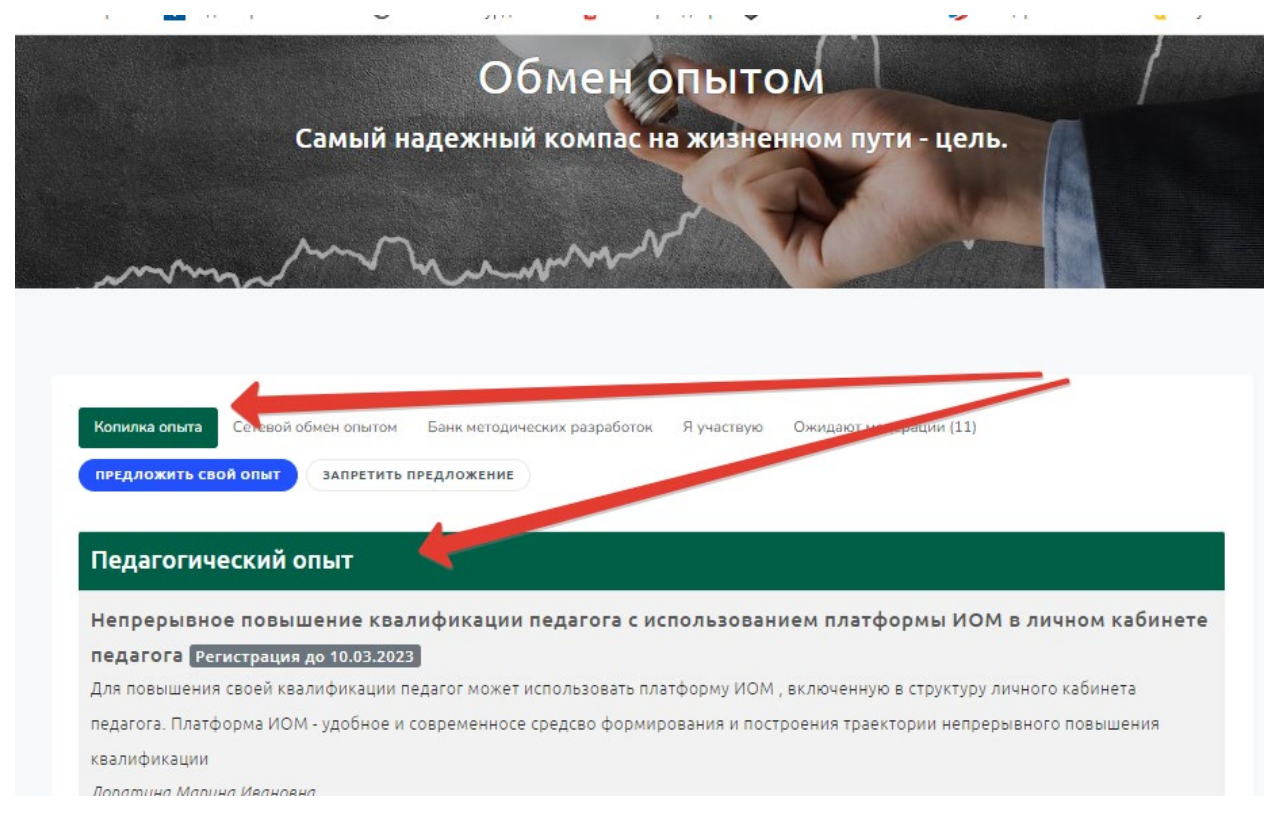

**Рис.12. Раздел Копилка опыта** 

# Непрерывное повышение квалификации педагога с использованием платформы ИОМ в личном кабинете педагога открыта

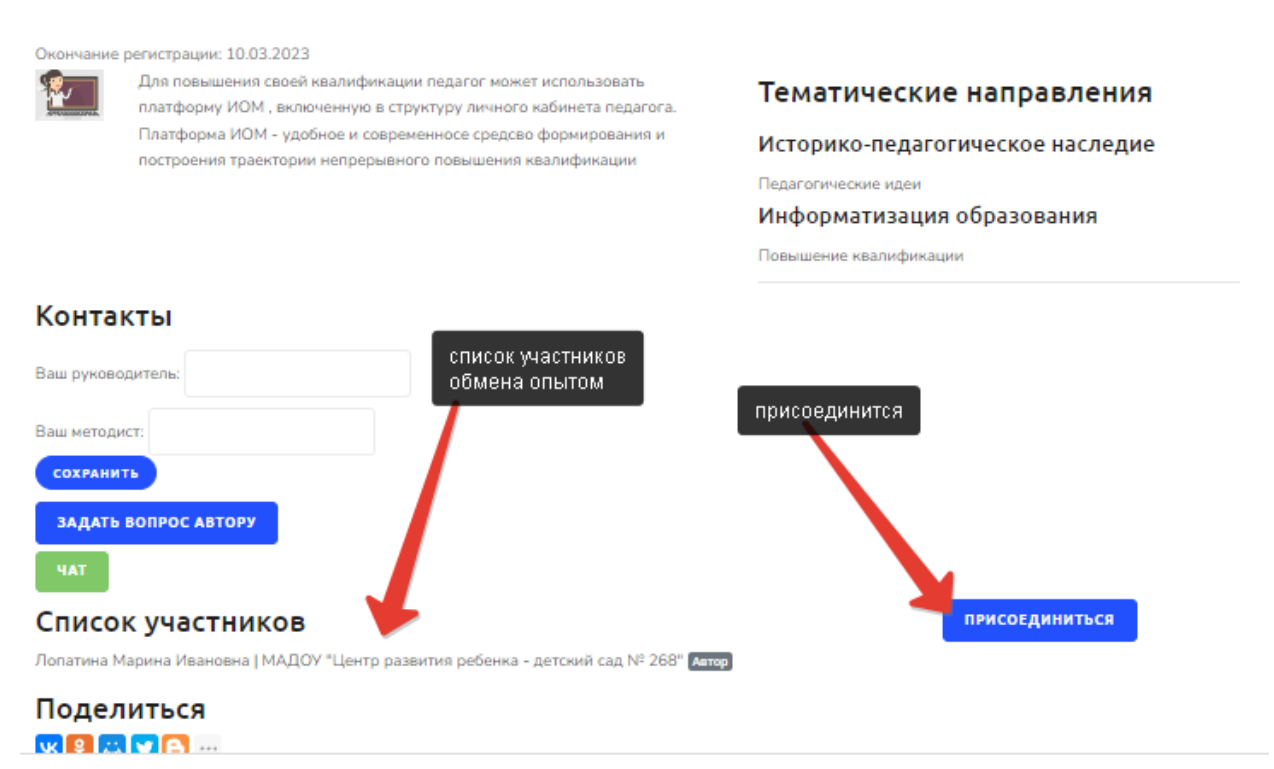

## **Рис.13. Общий вид страницы с размещенным опытом из разделе КОПИЛКА ОПЫТА**

 Педагог на этом этапе может выбрать заинтересовавший его опыт и присоединится к команде единомышленников – педагогов в раздел КОПИЛКА ОПЫТА

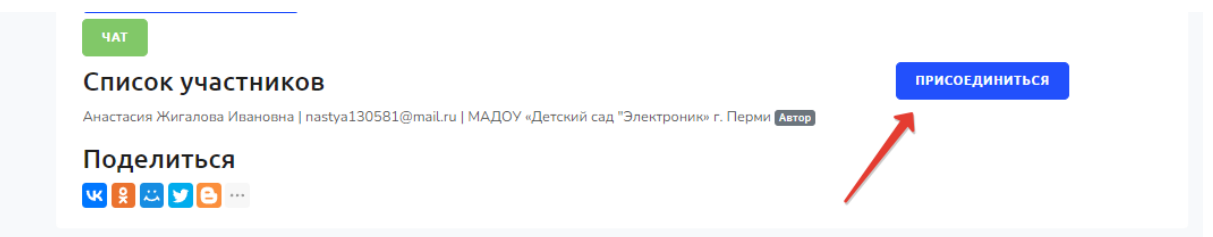

# **Рис.14 Кнопка ПРИСОЕДИНИТСЯ**

После присоединения. ФИО педагога, электронная почта, а также название ОУ появляются в интерфейсе заявки. На этапе присоединения педагог уже может активно проявить себя и воспользоваться сервисами копилки:

```
- задать вопрос автору
```
- обсудить заявку в общем чате
- поделиться информацией в социальных сетях

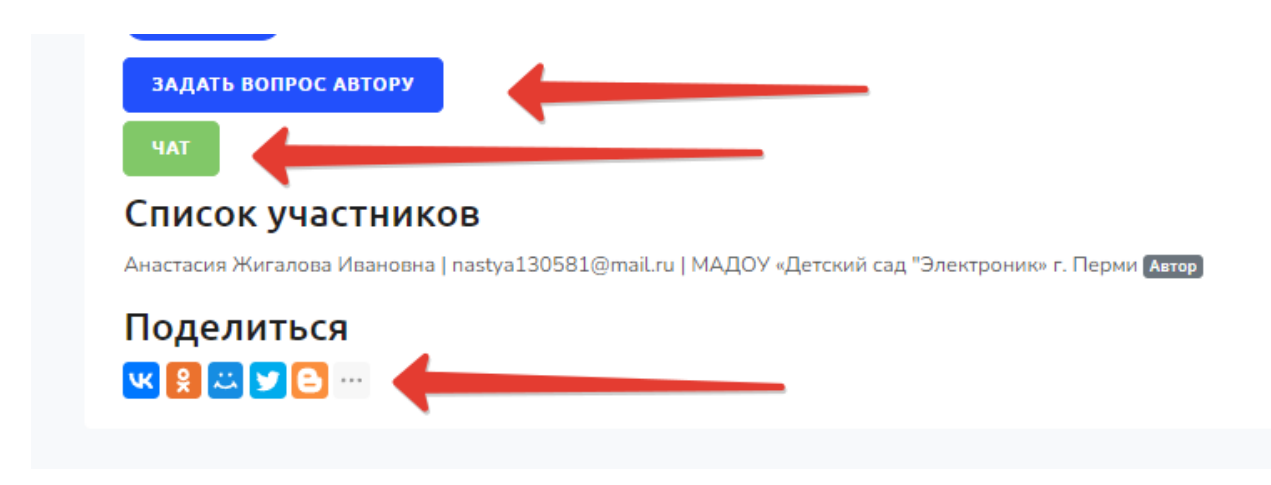

**Рис.15. Активные сервисы копилки педагогического опыта**

## Второй этап – Педагогический интенсив

<span id="page-16-1"></span><span id="page-16-0"></span>Алгоритм работы автора – педагога

После сбора команды слушателей педагогический блок переходит во второй раздел – СЕТЕВОЙ ОБМЕН ОПЫТОМ. Переход материала происходит при следующих условиях:

- сформирована команда слушателей ( активных участников)

- наступила дата, указанная автором как крайняя дата формирования команды

- модератор или куратор принял решение о перемещении материала из КОПИЛКИ ОПЫТА в раздел СЕТЕВОЙ ОБМЕН ОПЫТОМ ( в данном случае перемещение должно происходить по взаимному согласованию и оповещением автора)

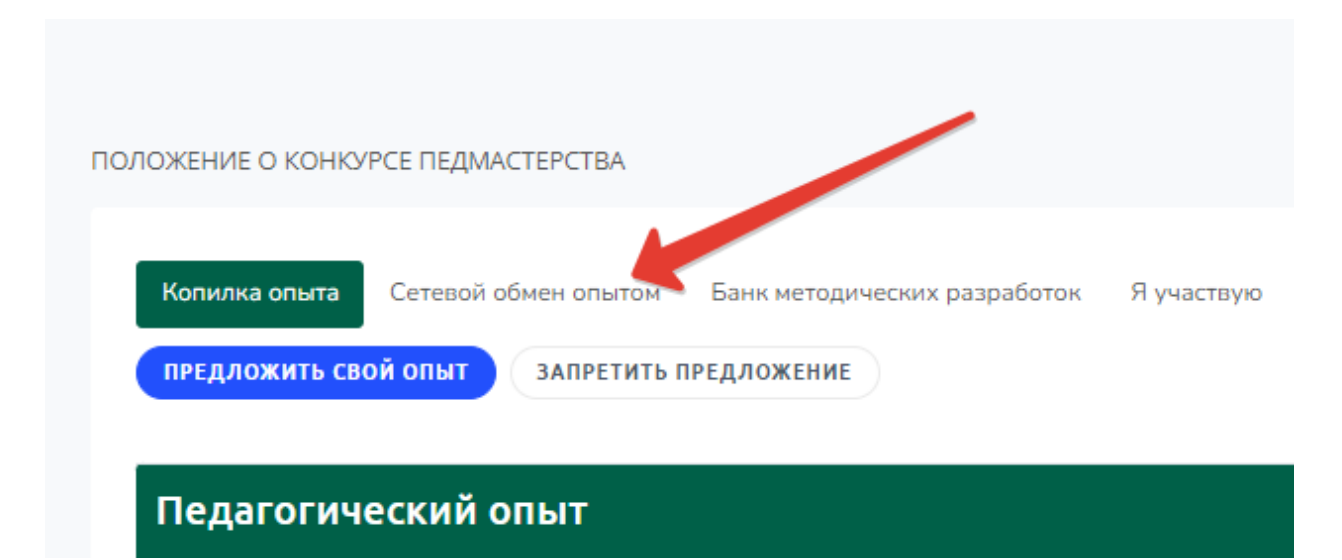

**Рис.16. Раздел Сетевой обмен опытом**

В разделе СЕТВОЙ ОБМЕН ОПЫТОМ открываются новые функции для работы с педагогическим материалом

#### <span id="page-17-0"></span>Установка Таймера процесса обмена опытом

Первым действием является установка Таймера:

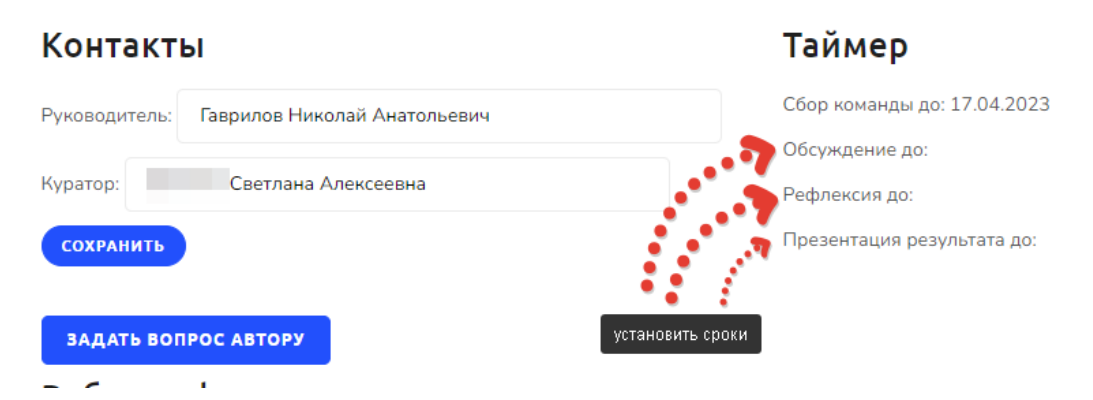

**Рис.17. Установка ТАЙМЕРА**

В таймере автор определят сроки активной фазы обмена педагогическим опытом. Установка сроков важна для тайминга процесса, чтобы все участники могли устанавливать для себя временные промежутки для работы в группе. Установка тайминга дисциплинирует и позволяет планировать процесс. В тайминге предусмотрены следующие этапы процесса:

**Обсуждение –** это период, в который происходит активное обсуждение и дополнительное содержательное наполнение заявки дополнительными материалами, общение педагогов в чате, формирование и корректировка актуальности опыта. Рекомендуемый срок: 1-2 недели с момента начала активной фазы Обсуждение происходит в разделе АКТУАЛЬНОСТЬ И

УНИКАЛЬНОСТЬ рабочей формы. При наступлении даты, указанной в таймере – обсуждение в данном разделе блокируется

**Рефлексия** – срок , до которого педагоги – участники должны выразить свое отношение к представленному опыту, Рефлексия осуществляется в разделе РЕЗУЛЬТАТ рабочей формы. После наступления даты, указанной в таймере блокируются разделы КОММЕНТАРИИ и ПРЕДЛОЖЕНИЯ

**Презентация результата:** результатом сетевого обмена будет являться обновленный продукт, который был видоизменен усилиями участников закрытой группы ( сетевого обмена). Презентация может быть представлена в виде классической презентации в формате ppt, либо текстового описания ( учебного плана, календарного плана, списка действий и так далее) в формате pdf

Результат в виде презентации будет размещен в банке педагогических разработок после модерации администратором. На модерацию к Администратору материалы поступают в сроки, обозначенные в полях таймера «ПРЕЗЕНТАЦИЯ ДО»

**ВАЖНО** – система отслеживает даты, установленные в ТАЙМЕРЕ и при наступлении обозначенного срока функции на каждом этапе «замораживаются». Например, если установлена дата ОБСУЖДЕНИЕ ДО 1 апреля – то 1 апреля всем пользователям перестанут быть доступны функции добавления комментариев.

Такая система отслеживания времени процессов предназначена для того, чтобы систематизировать работу и направить движение в сторону конечного результата.

Если по каким-то причинам тайминг процесса срывается. Автор может откорректировать сроки, но только в крайнем случае – тогда окна с функционалом снова станут доступными для работы

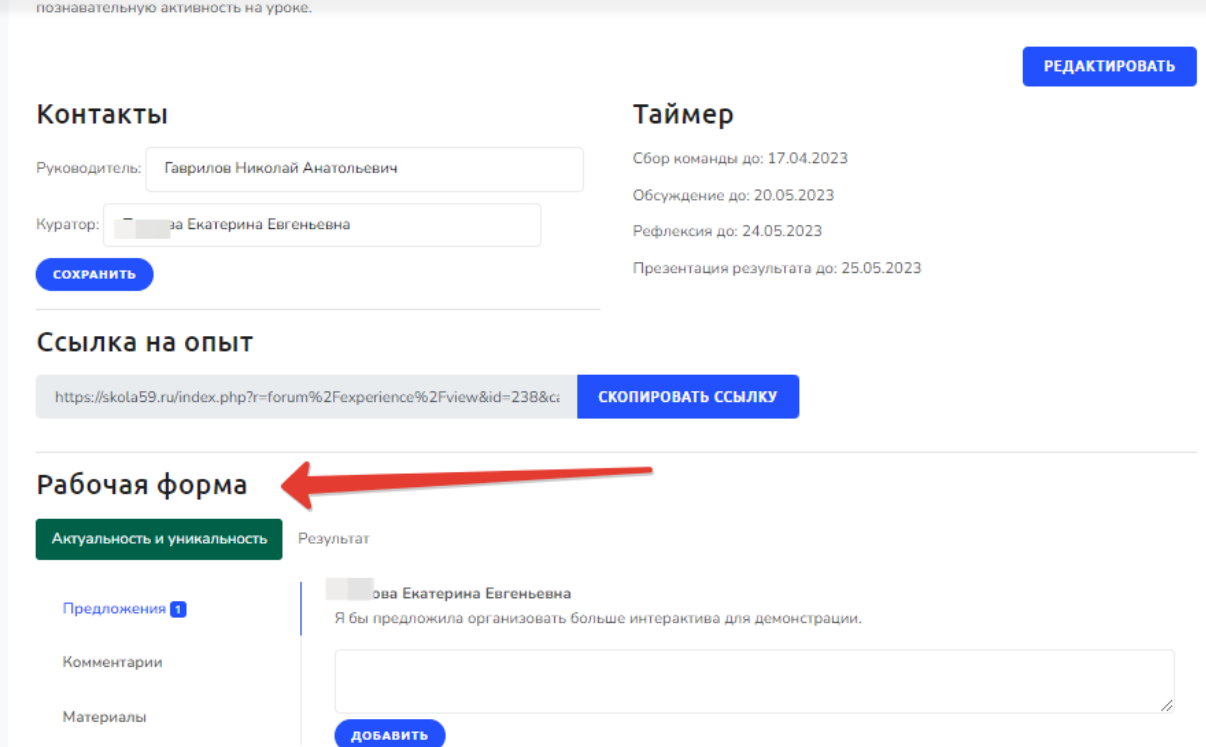

## **Рис.18. Интерфейс педагогического блока в разделе СЕТЕВОЙ ОБМЕН ОПЫТОМ**

<span id="page-19-0"></span>Раздел Актуальность и уникальность

Автор должен заполнить раздел АКТУАЛЬНОСТЬ и УНИКАЛЬНОСТЬ рабочей формы. Раздел предназначен для фиксации всеми участниками обмена опытом актуальности предлагаемых материалов. В активном диалоге автор и слушатели формируют обоснование актуальности и уникальности. Свои аргументы все участники процесса могут закрепить предоставлением материалов, приведением ссылок из сети интернет с информацией об аналогичном опыте, прокомментировать как свои материалы, так и предоставленные другими участниками.

#### **Раздел состоит из трех пунктов**

**- предложения** ( автор поясняет, как можно использовать его опыт на практике,

- **комментарии (** автор детализирует и комментирует свои материалы. Участники обмена опытом могут включиться в процесс и оставить свои комментарии)

-**материалы** ( автор прикрепляет дополнительные материалы в виде файлов любого формата ( документ, картинка, презентация), а также загрузить гиперссылки на материалы в сети интернет, связанные с данной темой.

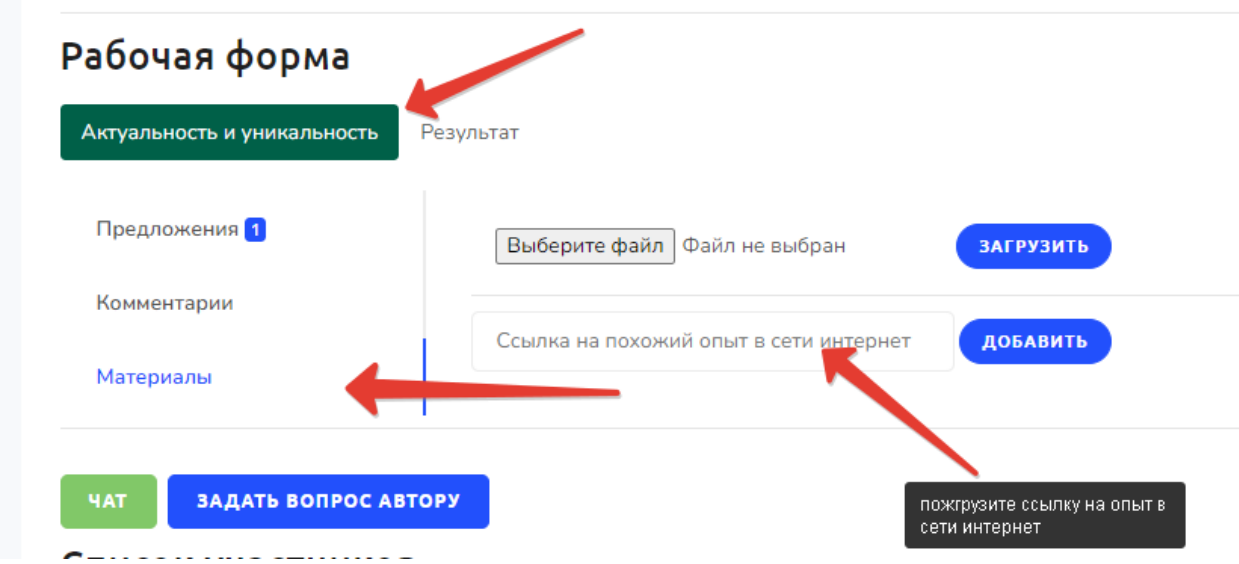

**Рис.19. Актуальность и уникальность в рабочей форме**

## <span id="page-20-0"></span>Раздел ПЛАН

В данном разделе предлагается активное освоение опыта – его конструктивное обсуждение, корректировка и дополнение педагогической информации,

## <span id="page-20-1"></span>Раздел РЕЗУЛЬТАТ

Раздел РЕЗУЛЬТАТ рабочей формы предназначен для рефлексии и закрепления процесса сетевого обмена, общая оценка , анкетирование ( если возможно) Раздел также состоит из трех пунктов. Финальным действием активного сетевого опыта является формирование конечного, готового материала и прикрепление материала в рабочую форму в виде файла. Формат файла может быть .pdf, doc, ppt. Содержание и структура материала на основе представленного и скорректированного в результате сетевого обмена педагогического опыта определяется типом материала – это может быть план проведения небольшого локального мероприятия в виде презентации, либо набор педагогических, дидактических разработок, план урока, и так далее.

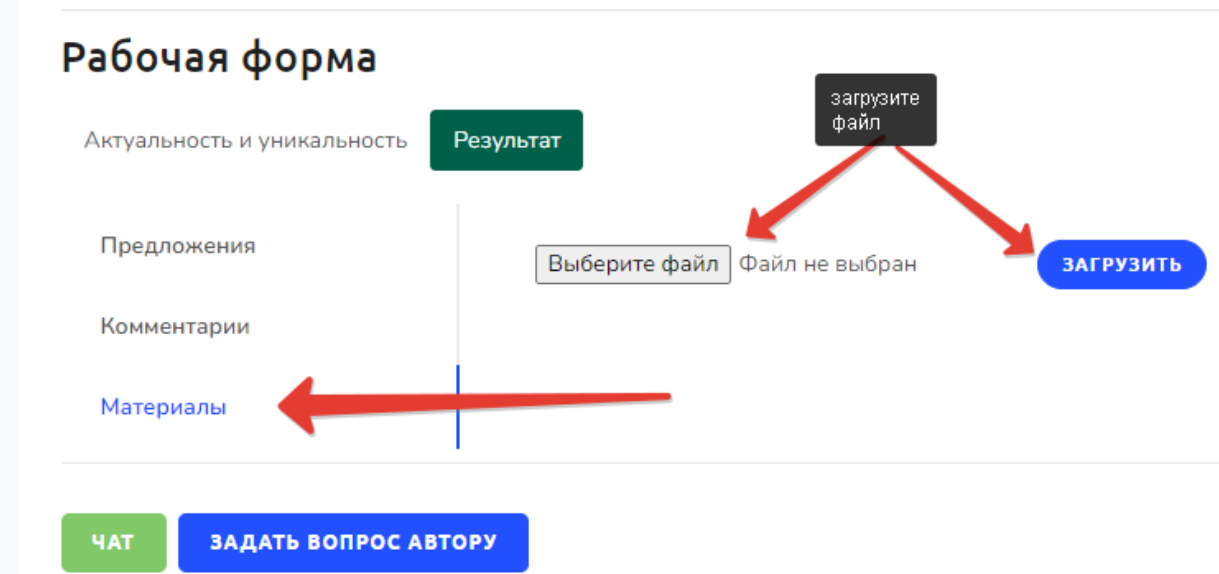

# <span id="page-21-0"></span>**Рис.20. РЕЗУЛЬТАТ в рабочей форме**

## Действия автора, если команда не сформирована

Формирование команды слушателей в виде прикрепления к заявке автора возможно только на первом этапе. Однако может сложится ситуация, когда наступили предельные сроки и заявка перешла в раздел СЕТЕВОЙ ОБМЕН ОПЫТОМ, а команда – не сформировалась , или сформировалась, но есть еще педагоги, желающие присоединится к заявке.

Для того, чтобы подключить новых педагогов на этапе сетевого обмена опытом ( статус заявки В РАБОТЕ) , автору следует:

1.Открыть заявку

2.Нажать кнопку СКОПИРОВАТЬ ССЫЛКУ ( ссылка скопируется в буфер обмена)

3. Отправить ссылку педагогу, желающему присоединится к заявке

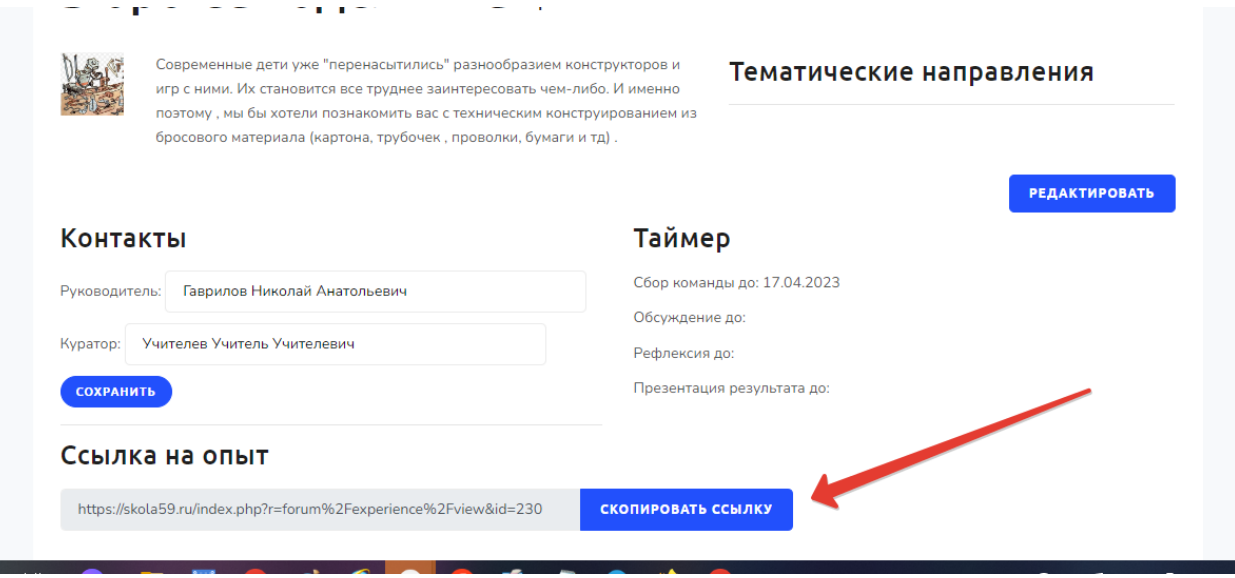

**Рис.21. Функция присоединения к заявке в процессе сетевого обмена путем приглашения по ссылке** 

Педагог, получивший ссылку на заявку должен:

- 1. Авторизоваться в Личном кабинете педагога
- 2. Перейти по ссылке ( педагог попадает в заявку напрямую)
- 3. Нажать на кнопку ПРИСОЕДИНИТЬСЯ

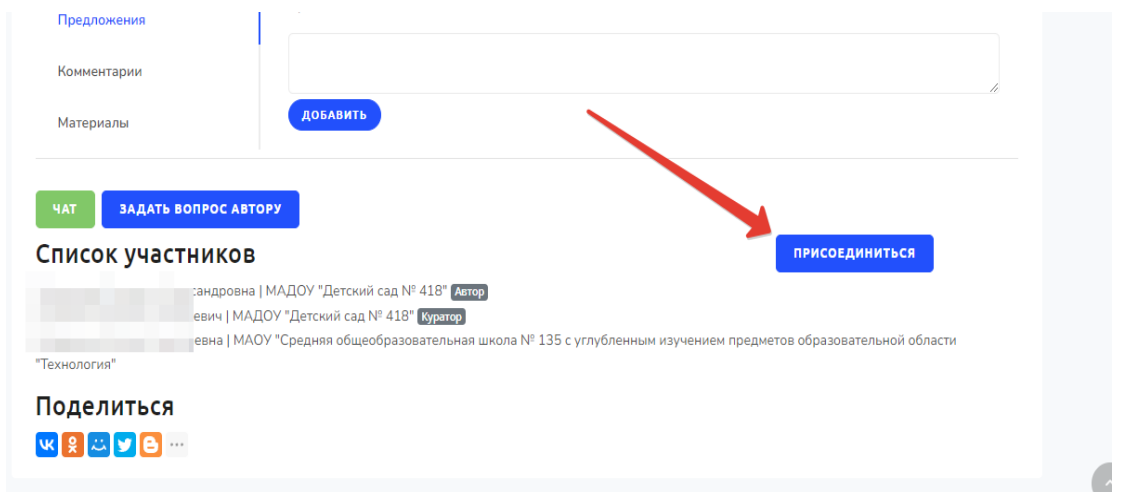

# **Рис 22. Присоединение к заявке**

После этих действий педагог попадает в список команды и получает все права участника сетевого обмена.

```
Начало работы по сетевому обмену опытом
```
Активная работа по сетевому обмену опытом осуществляется в рабочей форме раздел Актуальность и Уникальность. Педагогический опыт

востребован другими участниками только в том случае, если он актуален. Этот очевидный факт для каждого опыта требует своего подтверждения. Актуальность опыта могут подтвердить только сами практикующие педагоги. Цель сетевого обмена опытом – подтвердить и обосновать актуальность предложенного материала. Другим моментом – является его уникальность. Часто педагог думает, что его опыт уникален и не имеет аналогов, однако коллеги – педагоги, обладающие своим опытом и своим набором знаний смогут подсказать автору и даже показать, что аналогичный или похожий опыт уже имеется у других педагогов. Цель такого совместного обсуждения – дальнейшее обобщение и углубления представленного материала

## <span id="page-23-0"></span>Структура рабочей формы

1. Актуальность и уникальность А этом разделе содержится три вкладки. В каждой вкладке доступна работа всем участникам обмена опытом. - предложения -комментарии -Материалы

Вкладка № 1 ПРЕДЛОЖЕНИЯ

Здесь участники могут в свободной форме внести свою информацию в виде своего отношения к предложенному опыту, возможно – внести свои предложения , как, где, в какой области применим опыт, как его можно продвигать, использовать с своей педагогической практике и так далее. Для подачи предложений открыта форма для текстового ввода.

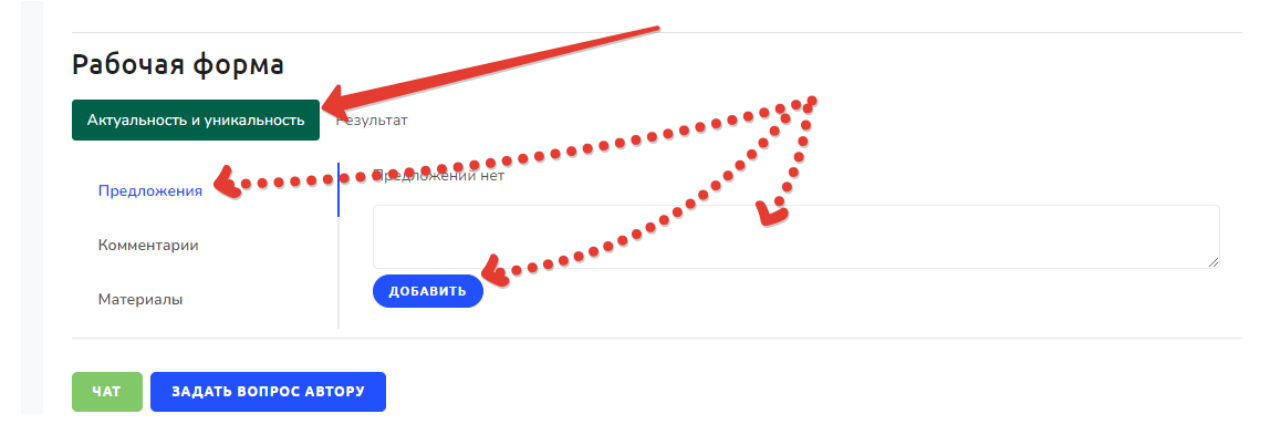

# **Рис.23. Внешний вид открытой вкладки ПРЕДЛОЖЕНИЯ с формой для текстового ввода**

## Вкладка № 2 Комментарии

В этой вкладке Автор и участники могут оставлять комментарии к основному тексту ( материалу) . Особенно важен раздел для автора – он по возможности должен уточнить и прокомментировать опубликованную информацию или ее части. В разделе Комментарии должен принять активное участие куратор, который в силу своей профессиональной компетентности может уточнить или пояснить отдельные детали педагогического опыта

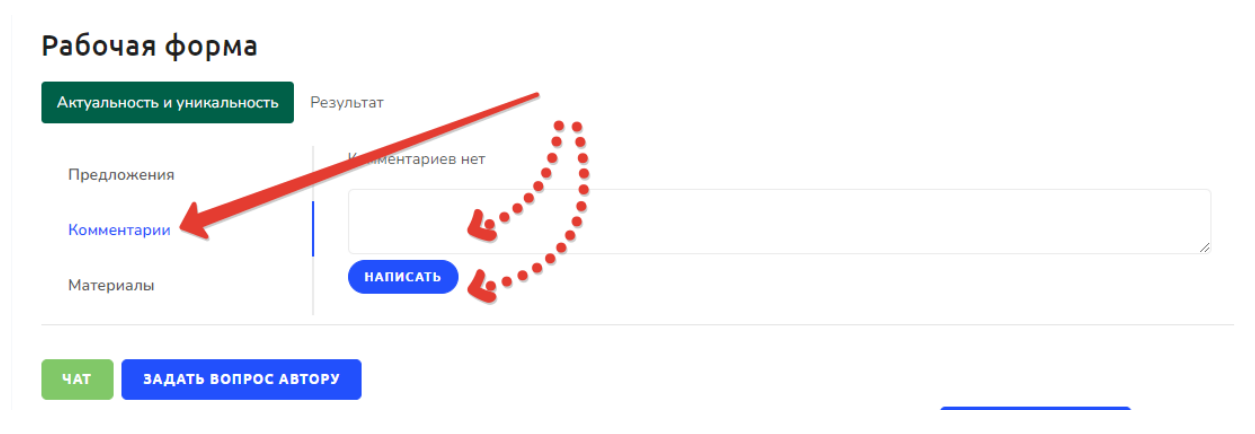

# **Рис.24. Внешний вид открытой вкладки КОММЕТАРИИ с формой для текстового ввода**

Вкладка № 3 Материалы

В этой вкладке любой участник может прикрепить свой материал ( похожий опыт) , либо вставить ссылку на внешний источник в сети интернет, на материал, описывающий похожий опыт.

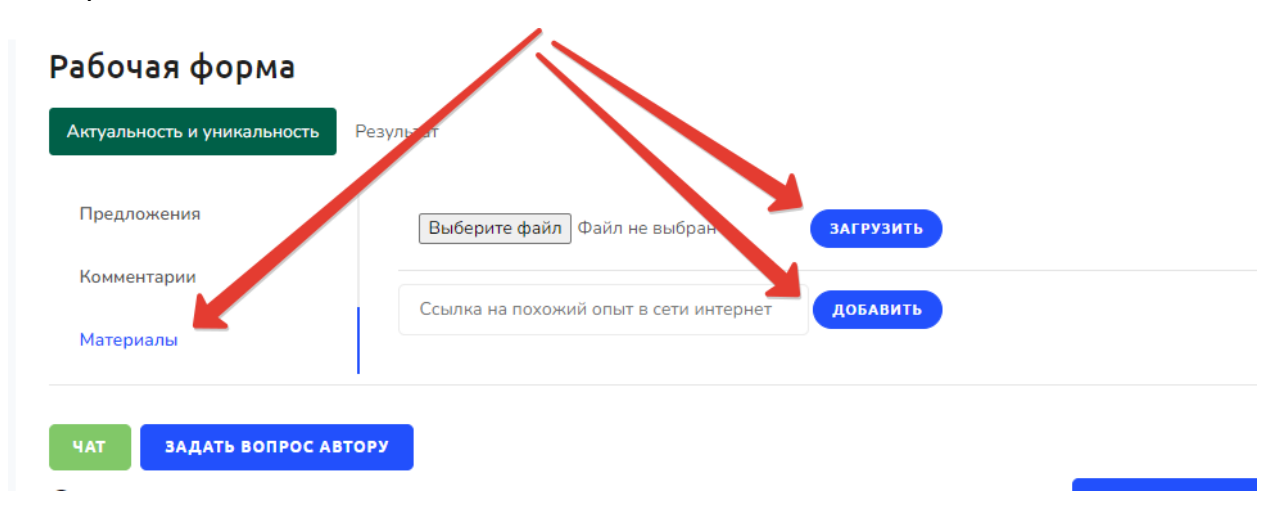

**Рис.25. Внешний вид вкладки МАТЕРИАЛЫ – кнопка для загрузки файла и форма для ввода ссылки**

### 2.Результат

Второй раздел рабочей формы – РЕЗУЛЬТАТ . Он имеет похожу структуру и содержит уже знакомые вкладки ПРЕДЛДОЖЕНИЯ КОММЕНТАРИИ и МАТЕРИАЛЫ. Данный раздел предназначен для подведения итогов. В разделе МАТЕРИАЛЫ в результате совместной работы должен появится итоговый документ в виде материала, обобщающего опыт автора с учетом всех актуальных мнений участников сетевого обмена. Документ может быть представлен в формате текста, либо в формате картинки или презентации. Документ предназначен для дальнейшего размещения в банке методических разработок. Документ может быть просмотрен Куратором, либо участниками, которые могут порекомендовать автору внести изменения.

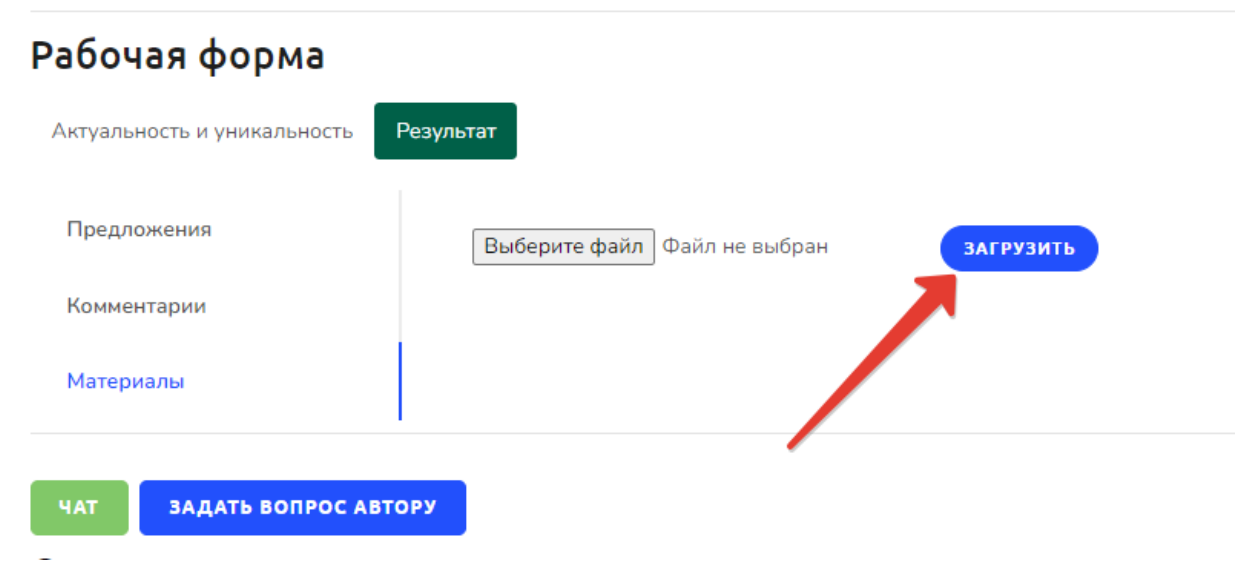

**Рис.26. Внешний вид вкладки МАТЕРИАЛЫ – кнопка для загрузки файла** 

## Алгоритм работы куратора

<span id="page-25-0"></span> Второй этап – самый важный в работе куратора. Первым действием куратора после появления заявки в разделе СЕТЕВОЙ ОБМЕН ОПЫТОМ проконтролировать установку сроков поэтапной работы ( РАЗДЕЛ ТАЙМЕР). В случае, если автор долго не устанавливает сроки – следует сообщить ему о необходимости этих действий.

После установки ТАЙМЕРА куратор должен контролировать процесс сетевого обмена. Контроль за диалогами педагогов, поступлением новых материалов осуществляется в режиме реального времени с использованием функции ЧАТ в рабочей форме

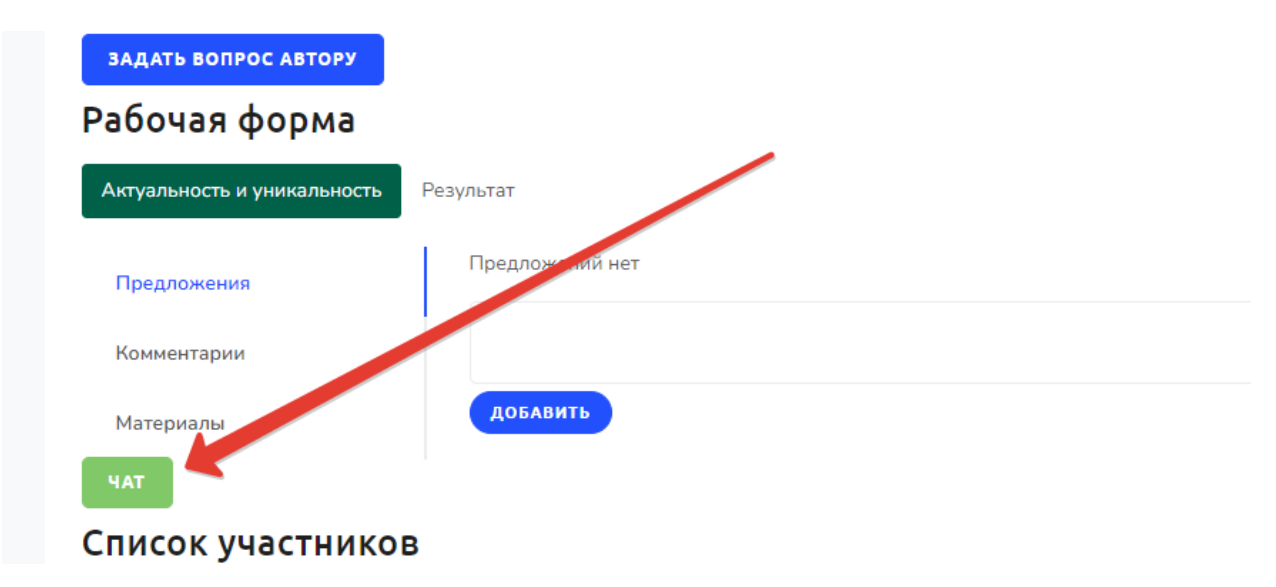

**Рис.27. Чат для общения** 

В случае необходимости прямого общения с автором куратор-методист может воспользоваться кнопкой ЗАДАТЬ ВОПРОС АВТОРУ

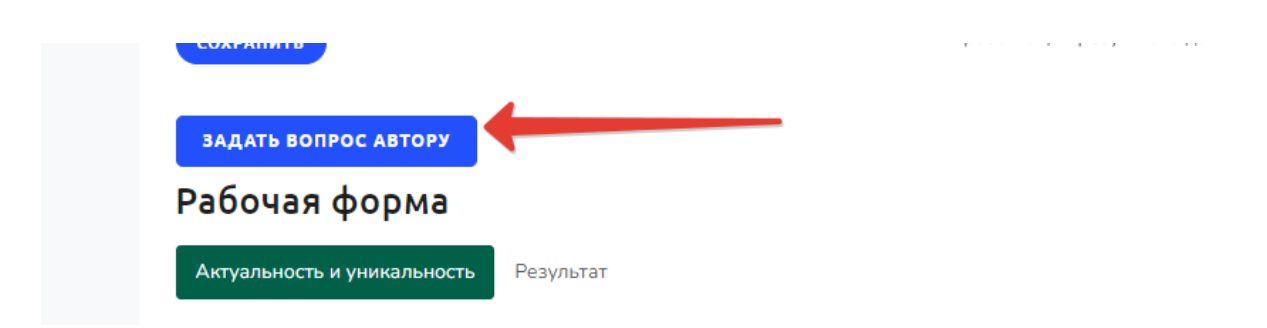

## **Рис.28. Прямое общение с автором**

В списке участников таже имеются личные данные в виде электронной почты, по которой куратор может обратится к участникам непосредственно:

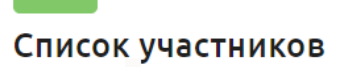

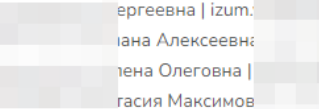

#### Поделиться

#### **Рис.29. Список участников с личными данными**

<span id="page-27-0"></span>Главные задачи куратора на втором этапе

Главными задачами куратора- методиста на втором этапе являются:

*- Мониторинг сроков всех этапов сетевого обмена в соответствии с таймингом:*

РАЗДЕЛ ТАЙМЕР – должно быть все заполнено ( все сроки)

*- Консультирование и методическая поддержка участников при работе в разделах:*

АКТУАЛЬНОСТЬ И УНИКАЛЬНОСТЬ

**Вкладка Предложения** – каждый участник должен внести минимум одно предложение

**Вкладка Комментарии** – каждый участник должен добавить минимум один комментарий

**Вкладка МАТЕРИАЛЫ -** каждый участник должен добавить минимум один материал или ссылку на педагогический опыт

#### *- Методическая помощь при формировании финального продукта:*

 Организовать активную работу в чате по консультированию участников проекта. Проследить за тем, чтобы во вкладке РЕЗУЛЬТАТ в соответствии с таймером проекта появился итоговый материал.

#### <span id="page-27-1"></span>Третий ЭТАП – формирование банка методических разработок

Третий этап сетевого обмена – это формирование каталога методических разработок педагогов БАНКА МЕТОДИЧЕСКИХ РАЗРАБОТОК , которые прошли через процесс сетевого обмена опытом. В каталоге будут концентрироваться разработки педагогов, дополненные в ходе процесса сетевого обмена

опытом новыми методическими материалами и откорректированные всеми участниками сетевого обмена. Все зарегистрированные пользователи будут иметь доступ к банку методических разработок с возможностью скачать необходимые материалы.

Материалы попадают в Банк после модерации администратором. Администратор может отклонить материалы, если они не соответствуют требованиям.

<span id="page-28-0"></span>Как отправить материалы в банк методических разработок

Автор на основе групповой работы в течение процесса обмена опытом, поступивших от участников комментариев и предложений, завершает процесс путем прикрепления конечного файла с методической разработкой, планом урока, описанием опыта, структурой дидактического материала и т .д. Формат файла – документ в виде презентации, документа ВОРД, документа в формате PDF. Файл прикрепляется один. Структура представленного материала – свободная, в зависимости от типа материала.

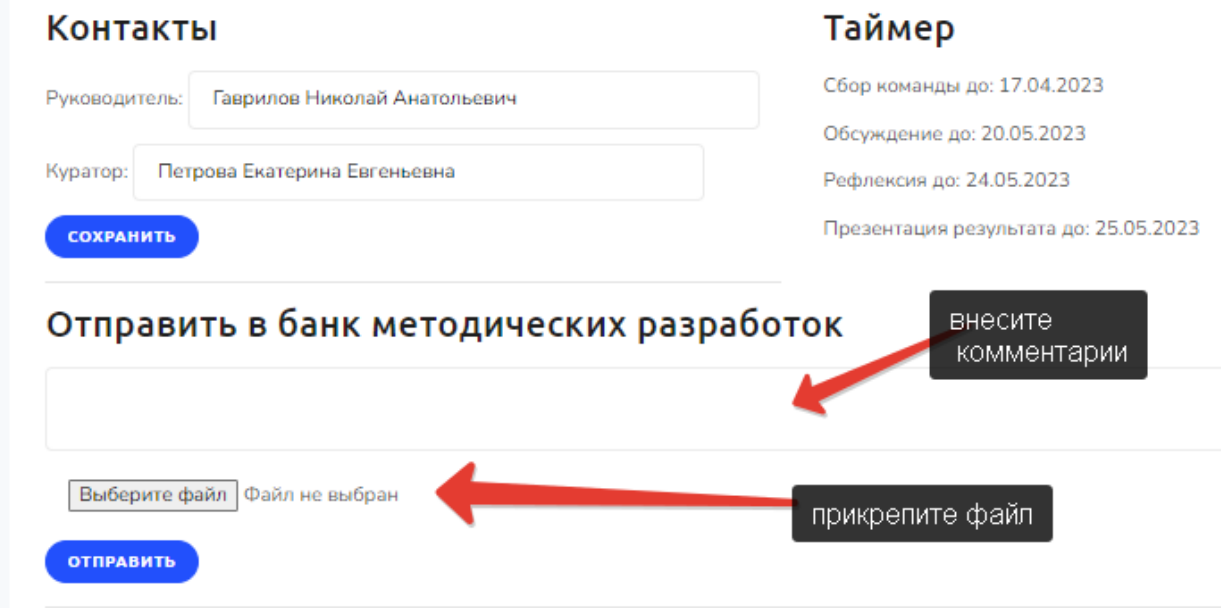

#### **Рис.30. Функция отправки документа в банк методических разработок**

Будьте Внимательны при отправке документа! Обратной операции по отмене не предусмотрено – материал напрямую попадает в Банк. Посоветуйтесь с куратором при подготовке материала!

#### <span id="page-29-0"></span>Банк методических разработок – внешний вид и функционал

Банк методических разработок представляет из себя каталог, содержащий наименование методической разработки(педагогического опыта) , автора, прикрепленный файл, который можно скачать. При каждом скачивании срабатывает счетчик, фиксирующий количество скачиваний и определяющий популярность материала

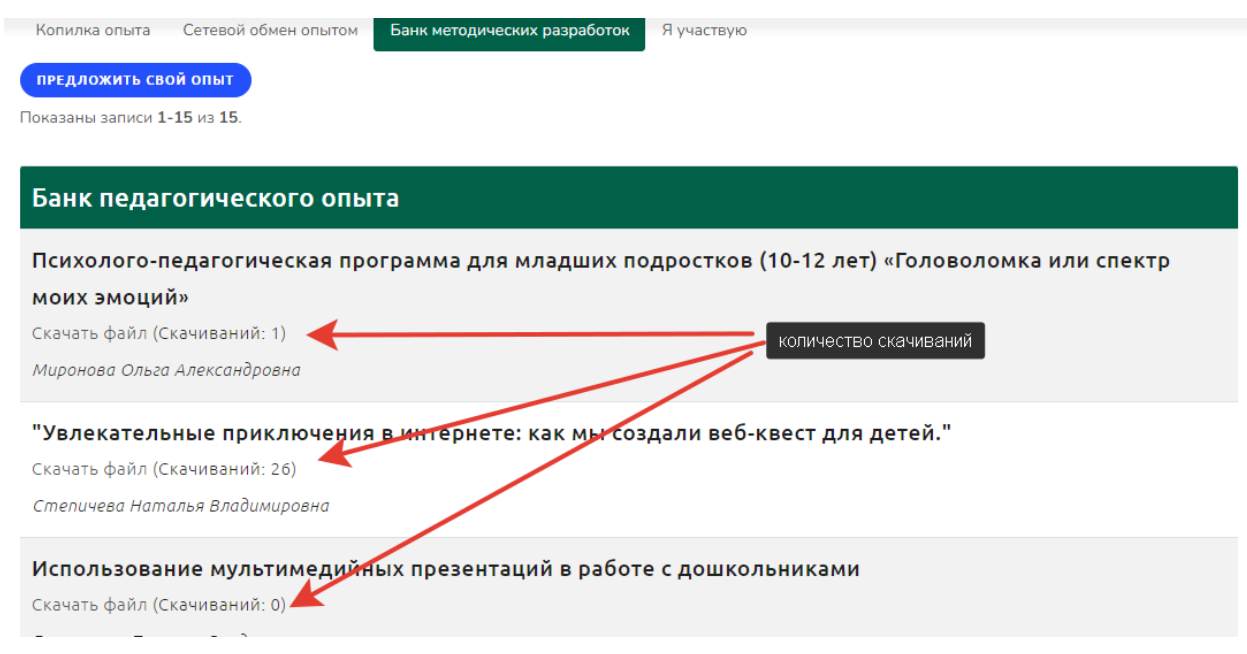

Рис.31. Внешний вид Банка педагогического опыта